Per accedere ai servizi devi essere iscritto ad una biblioteca della Rete bibliotecaria della Regione Umbria.

Regione Umbr | B Altri Umbria to altro Cultura  $\cdot \mid$  Q Catalogo

In alto a destra trovi l'icona per il **login**.

**Se è la prima volta che usi questi servizi** digita il tuo codice lettore nel campo UTENTE (numero di tessera senza zeri). Digita la tua data di nascita nel formato gg/mm/aaaa nel campo PASSWORD, clicca sul pulsante "invia" e segui le istruzioni per modificare la tua password.

**Se hai già utilizzato questi servizi** digita il tuo codice lettore nel campo UTENTE (numero di tessera senza zeri). Digita la tua password nel campo PASSWORD. Se hai dimenticato la password clicca su "hai dimenticato la password" e rispondi alla domanda di controllo. A questo punto apparirà il messaggio "La password è stata reinizializzata al valore di default". Ciò significa che bisogna inserire come password la data di nascita come al primo accesso. Se non ti ricordi la risposta alla domanda di controllo o non hai impostato una domanda di controllo, rivolgiti al numero 0744549052 oppure scrivi a bctinfocataloghi@comune.terni.it che si occuperà di inoltrare la tua richiesta a livello centrale per resettarla.

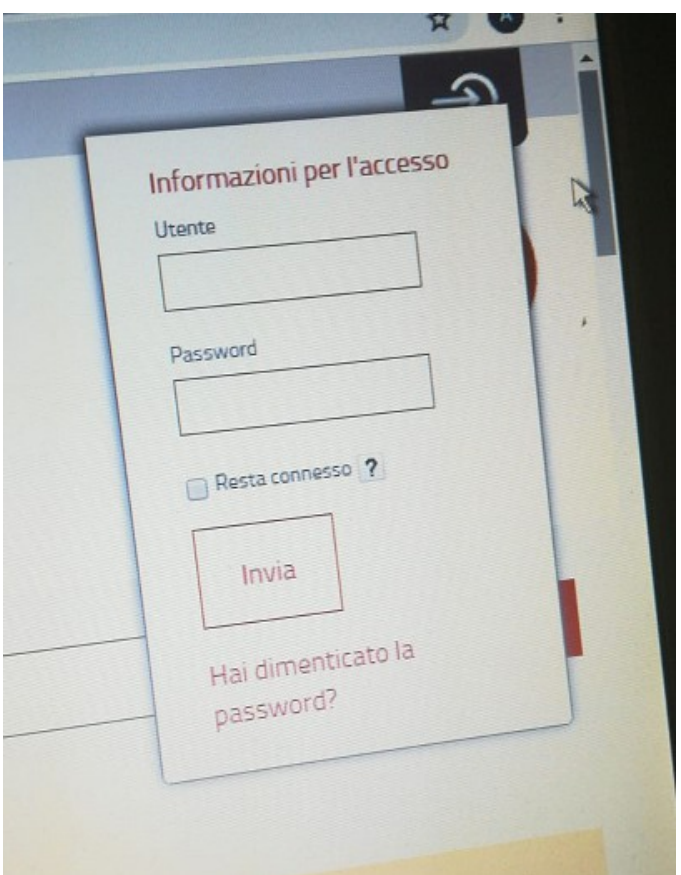

Ora che sei ENTRATO effettua la tua ricerca e controlla la disponibilità del documento. Ricordati di selezionare sempre la **bct** .

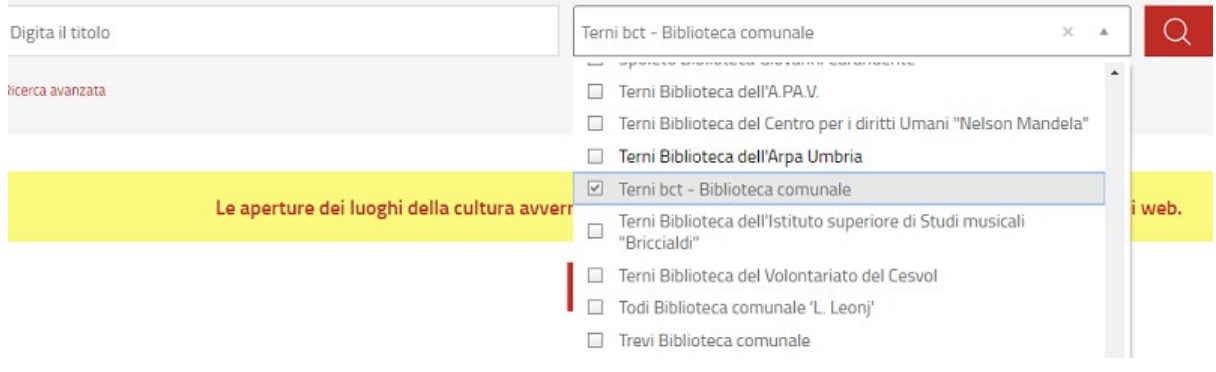

Se il documento è **disponibile** si può effettuare la **richiesta di prestito**.

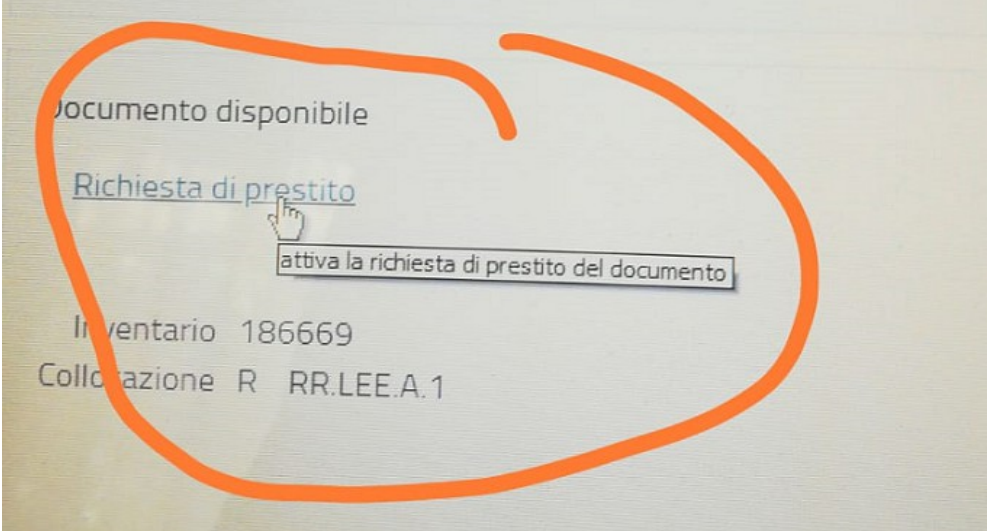

**N.B.** Se hai fatto il login la richiesta di prestito viene registrata immediatamente, se invece hai eseguito la ricerca e cliccato per la richiesta di prestito ma non hai ancora fatto il login iniziale in questa fase ti verrà chiesto di inserire user e password.

**Con la richiesta di prestito si riserva il documento sulla propria tessera per 2 giorni.** Sarebbe consigliabile una volta effettuata la richiesta telefonare al numero 0744549052 per darci modo di perfezionarla e farti trovare il libro pronto per la consegna al tuo arrivo. Se non puoi chiamarci la richiesta sarà comunque perfezionata in sede al tuo arrivo purché ti presenti per il ritiro entro 2 giorni dall'inoltro della stessa.

Se invece il documento è in **prestito** e vuoi **prenotarlo**, in corrispondenza della dicitura '**Documento in prestito**' compare l'opzione '**Prenotazione documento**'.

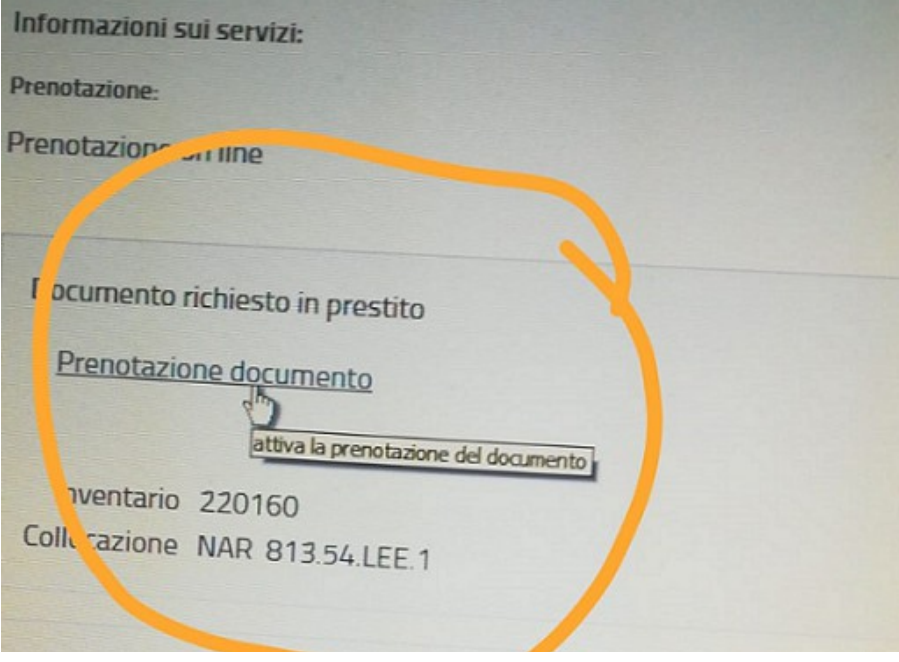

**N.B.** Se hai fatto il login la prenotazione viene registrata immediatamente, se invece hai eseguito la ricerca e cliccato per la prenotazione del documento ma non hai ancora fatto il login iniziale in questa fase ti verrà chiesto di inserire user e password.

Tutti i documenti riconsegnati in bct alla riapertura sono sottoposti a quarantena, ti

avvertiremo noi quando potrai venire a ritirare il libro prenotato.

**Attenzione!** Ricordati di cliccare '**Logout**' quando hai finito, altrimenti qualcun altro potrebbe prenotare a nome tuo!

Se vuoi **cancellare** una richiesta di prestito o una prenotazione vai a 'Il mio Spazio' mentre sei ancora loggato.

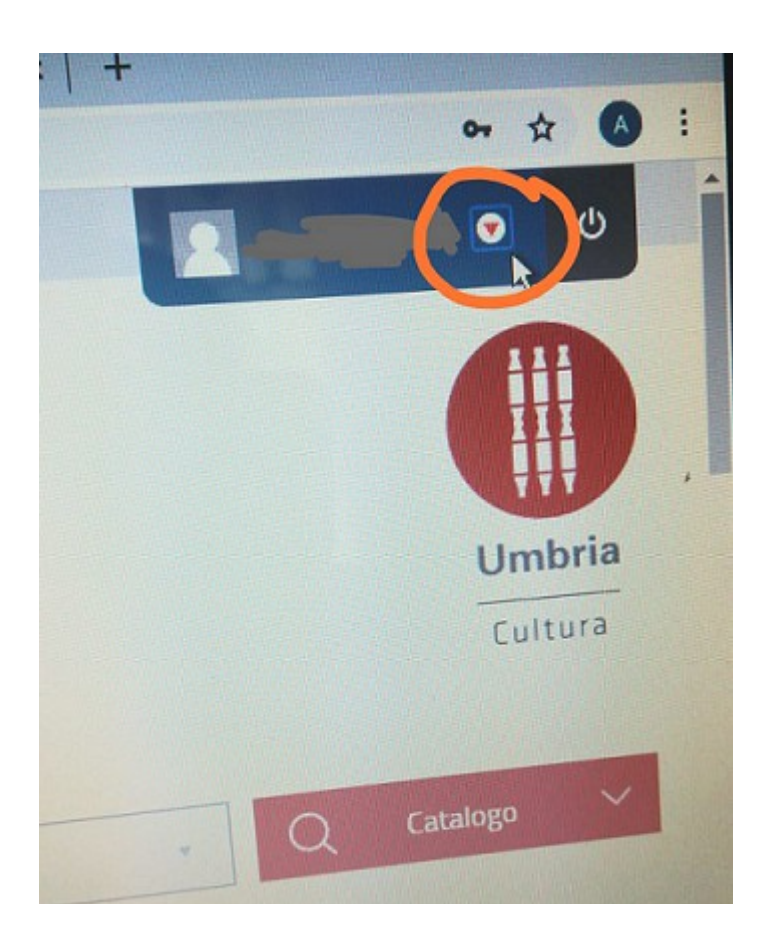

qui dall'opzione "**Prestiti**" ...

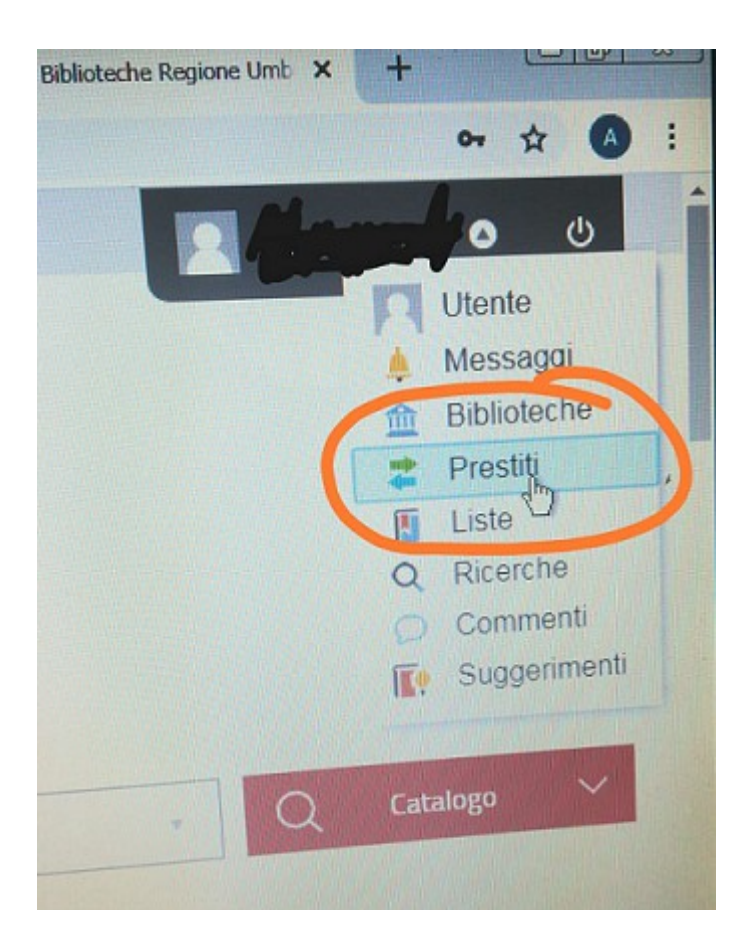

... puoi visualizzare la **tua situazione personale**: prestiti, richieste e prenotazioni **e cancellare**.

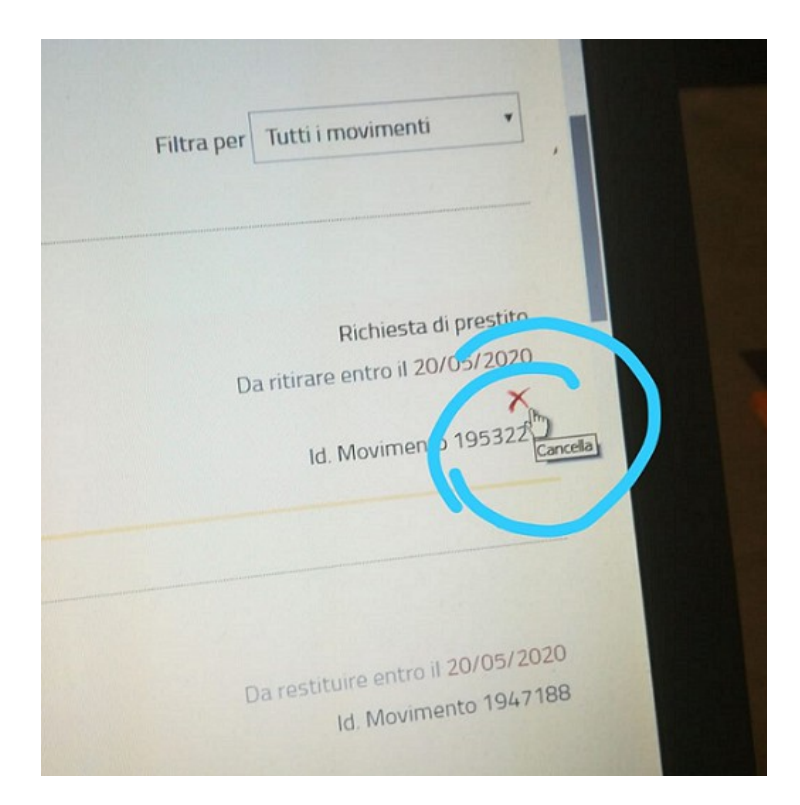

Quando hai terminato di usare i servizi ricordati sempre di effettuare il **Logout**.

## **L'OPAC ha tantissime altre funzioni, navigando le puoi scoprire tutte!**

Per qualsiasi problema tecnico o altro ti invitiamo a scrivere a bctinfocataloghi @comune.terni.it o a chiamare il numero 0744549052.